КГБПОУ «Красноярский педагогический колледж №1 им. М. Горького» Межрайонный ресурсный центр по работе с одаренными детьми центрального территориального округа Красноярского края

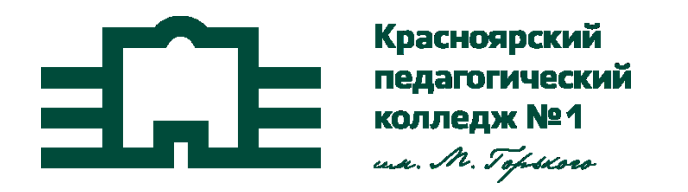

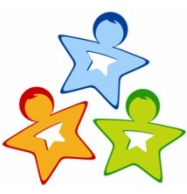

Межрайонный<br>Ресурсный<br>Центр  $L$ ентр $L$ по работе с одаренными детьми

# **Методические рекомендации по организации и проведению содержательного досуга в дистанционном формате (из опыта работы межрайонного ресурсного центра по работе с одаренными детьми центрального территориального округа Красноярского края)**

Красноярск, 2022

Составлена в соответствии с требованиями федерального государственного образовательного стандарта для специальности 44.02.02 Преподавание в начальных классах

Одобрена Предметной (цикловой) комиссией «Психолого-педагогических дисциплин» Протокол № \_\_ от « » мая 2022 г. Председатель предметной (цикловой) комиссии И.К. Рипинская

Составители:

Велигура А.О., лаборант межрайонного ресурсного центра по работе с одаренными детьми

Кратько Л.М., методист межрайонного ресурсного центра по работе с одаренными детьми, преподаватель КГБПОУ Красноярский педагогический колледж № 1 им. М. Горького

Курзина Е.В., методист межрайонного ресурсного центра по работе с одаренными детьми, преподаватель КГБПОУ Красноярский педагогический колледж № 1 им. М. Горького

Худоногова И.Ю., руководитель межрайонного ресурсного центра по работе с одаренными детьми, преподаватель КГБПОУ Красноярский педагогический колледж № 1 им. М. Горького

# **Содержание**

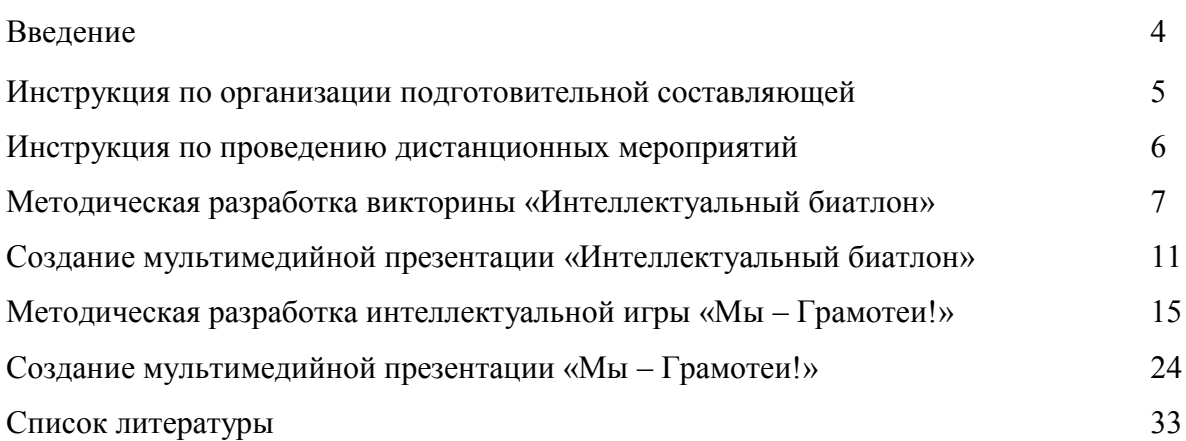

*«Хотя учитель — это массовая профессия... по существу, учительский труд является творческим трудом. Он не поддается никаким правилам или ограничениям своей сути, но вместе с тем учителя, как и большие художники, наряду с творчеством, и хорошие ремесленники. Нужно владеть основами ремесла, чтобы затем становиться большим художником». В.В. Давыдов*

#### **ВВЕДЕНИЕ**

Современная Россия переживает процесс активных преобразований, время перехода от индустриального общества к обществу информационному. Школа сегодня и сегодняшний учебный процесс предполагают внедрение новых форм работы, предусматривают новые роли для ученика и учителя и акцентирует внимание на использовании инновационных методов обучения. Одним из таких направлений является развитие дистанционного обучения.

Внеурочная деятельность является неотъемлемой частью образовательной деятельности и при реализации образовательной программы с применением электронного обучения и дистанционных образовательных технологий должна быть организована в полном объеме по направлениям развития личности: спортивно-оздоровительному, духовно-нравственному, социальному, общеинтеллектуальному, общекультурному, в соответствии с федеральным государственным образовательным стандартом начального общего образования.

Мероприятия, предложенные в данных методических рекомендациях, относятся к общеинтеллектуальному направлению и предусматривают использование групповой формы работы, которая актуальна в современных реалиях. Психологи давно определили, что «инкубатором» самостоятельного мышления, познавательной активности ребенка является не индивидуальная работа под руководством сколь угодно чуткого взрослого, а сотрудничество в группах совместно работающих детей. Формат данных мероприятий позволяет отнести их к продуктивным «находкам», которые проявляются в личной заинтересованности школьников в победе команды и способствуют созданию атмосферы дружеского соперничества. С педагогической точки зрения, очевидно, что подобные формы организации внеурочной деятельности способны не только увлечь обучающегося занимательными и любопытными фактами, но и активизировать мыслительную деятельность, расширить горизонты его познания.

Пособие «Методические рекомендации по организации и проведению содержательного досуга в дистанционном формате» создано на основе материалов, разработанных методистами межрайонного ресурсного центра по работе с одаренными детьми при планировании досуговых мероприятий в период проведения круглогодичных школ интеллектуального роста для одаренных учащихся образовательных учреждений центрального территориального округа Красноярского края. Каждое из предложенных мероприятий прошло удачную апробацию во время проведения дистанционных интенсивных школ в период с 2020 года по 2022 год.

Данное методическое пособие при сохранении авторства может быть использовано студентами, учителями, классными руководителями, педагогами-организаторами, преподавателями, кураторами учебных групп в собственной профессиональной деятельности при проведении внеурочных мероприятий.

# **ИНСТРУКЦИЯ ПО ОРГАНИЗАЦИИ ПОДГОТОВИТЕЛЬНОЙ СОСТАВЛЯЮЩЕЙ**

Уважаемые организаторы внеурочных мероприятий в дистанционном формате!

Во время подготовки и разработки внеурочных мероприятий обратите внимание на следующие аспекты:

- 1. Тема внеурочного мероприятия соответствует определенному направлению внеурочной деятельности и возрасту обучающихся.
- 2. Тема интересна и актуальна для обучающихся.
- 3. Выбранная тема ориентирована на базовые национальные ценности российского общества (<https://doit-together.ru/culture.2022/#m2>), актуальна в контексте решения воспитательных задач в соответствии со Стратегией развития воспитания в Российской Федерации [\(http://www.consultant.ru/document/cons\\_doc\\_LAW\\_180402/400951e1bec44b7](http://www.consultant.ru/document/cons_doc_LAW_180402/400951e1bec44b76d470a1deda8b17e988c587d6/) [6d470a1deda8b17e988c587d6/\)](http://www.consultant.ru/document/cons_doc_LAW_180402/400951e1bec44b76d470a1deda8b17e988c587d6/)
- 4. Ценностно ориентированное содержание определяется в соответствии с темой, целью и задачами внеурочного мероприятия.
- 5. Целесообразное применение информационно-коммуникационных технологий, в том числе в формате мультимедиа (текст, изображение (фото, графика), аудио, видео).

#### ВАЖНО!

- При планировании мероприятий необходимо ориентироваться на материальнотехнические условия, обеспечивающие возможность доступа обучающихся к электронным ресурсам.
- Для реализации мероприятий можно использовать разные варианты комплектования групп: по желанию, случайным образом, по выбору «лидера», по выбору педагога, по определенному признаку.
- Перед проведением мероприятий важно определить общий доступный электронный сервис (платформу) для организации мероприятий (ZOOM; Яндекс. Телемост; Видео Mail.ru; Webinar и т.д.).
- В выбранной платформе запланировать встречу, указать дату и время (например, 4 мая,  $15:00$
- Разослать ссылку (приглашение) участникам.

# **ИНСТРУКЦИЯ ПО ПРОВЕДЕНИЮ ДИСТАНЦИОННЫХ МЕРОПРИЯТИЙ**

#### Общие подходы:

- 1. Запустить конференцию заблаговременно для проверки технической составляющей (интернет соединение, скорость подключения, работа камеры, микрофона, колонок, тестирование мультимедийной презентации).
- 2. Огласить организационные правила (включение камеры и микрофона участников).
- 3. Открыть мероприятие приветствием ведущего с оглашением правил игры.

#### Организация командного мероприятия:

- 1. Создать залы для команд/игроков.
- 2. Поделить участников на команды любым удобным способом.
- 3. Объявить общий тайминг работы команд в залах.
- 4. Озвучить вопрос.
- 5. Отправить команды работать в залах.
- 6. Обсудить ответы представителей команд в общей конференции.
- 7. Озвучить правильный ответ.
- 8. Начислить баллы участникам.
- 9. Озвучить следующий вопрос.
- 10. Повторить пункты  $(5 9)$ .
- 11. Подсчитать баллы по итогам выполнения всех заданий.
- 12. Объявить победителя.

#### Организация массового мероприятия:

- 1. Объявить общий тайминг работы (завершение работы таймера/скорость выполнения заданий).
- 2. Детализировать условия работы (ответы фиксируются в чате).
- 3. Озвучить вопрос.
- 4. Запустить таймер.
- 5. Проверить ответы в чате по истечении времени.
- 6. Озвучить правильный ответ.
- 7. Начислить баллы участникам.
- 8. Озвучить следующий вопрос.
- 9. Повторить пункты  $(4-8)$ .
- 10. Подсчитать баллы по итогам выполнения всех заданий.
- 11. Объявить победителя.

# **МЕТОДИЧЕСКАЯ РАЗРАБОТКА ВИКТОРИНЫ «ИНТЕЛЛЕКТУАЛЬНЫЙ БИАТЛОН»**

- Форма проведения командная или массовая.
- Право первого хода разыгрывается по жеребьёвке.
- Все вопросы разделены на 6 категорий:
	- 1. Общие вопросы;
	- 2. Естествознание;
	- 3. Занимательная математика;
	- 4. Веселая грамматика;
	- 5. Интересная география;
	- 6. Сказочные персонажи.

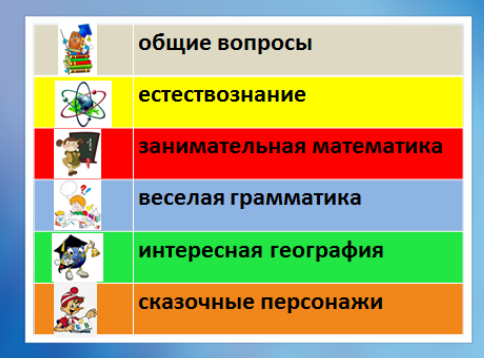

\* На каждый вопрос дается один вариант ответа (правильный ответ высвечивается по щелчку мышки).

\* Каждый вопрос имеет свою ценность – от 1 до 4 баллов.

\* В категории «Сказочные персонажи» – максимальное количество баллов – 3, если персонаж угадан с первой подсказки, 2 балла, если со второй и 1 балл, если с третьей.

\* Время проведения мероприятия – 40-45 минут.

\* Побеждает команда, получившая по итогам викторины большее число баллов.

\* Интерактивная презентация – сопровождает ход мероприятия, является основным компонентом в его структуре и содержании.

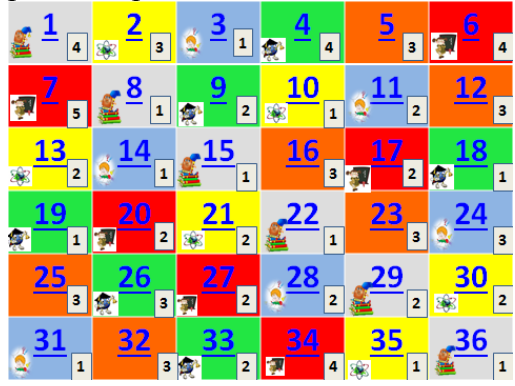

# **ВОПРОСЫ «ИНТЕЛЛЕКТУАЛЬНОГО БИАТЛОНА»**

#### **Категория «Общие вопросы» (вопросы, отмеченные серым цветом)**

**1.** Первые правила дорожного движения разработал? (Юлий Цезарь в Древнем Риме. По его указу в 50-х гг. до н.э. было введено одностороннее движение. Знатные вельможи, обеспечивая себе проезд, высылали вперед скороходов)

**8.** Самый зубастый балет? (Щелкунчик)

**15.** Какая женщина не спала ночью 2 года, 8 месяцев и 4 недели? (Это персонаж арабских сказок «Тысяча и одна ночь» царица Шахерезада. Ее муж, царь Шахрияр, после измены прежней жены ополчился на всех женщин. Каждую ночь он брал новую жену, а на утро казнил ее. Хитроумная Шахерезада ночью начинала рассказывать сказку и прерывала её на самом интересном месте. Так продолжалось 1001 ночь. За это время Шахрияр полюбил мудрую царицу, и она стала его верной спутницей)

**22.** У арабов принято говорить, что между истиной и ложью расстояние всего пять пальцев. Почему? (Потому что расстояние между ухом и глазом равняется ширине ладони)

**29.** Однажды Пифагор задал своим ученикам вопрос: что нужно сделать для того, чтобы в голову пришла ценная мысль. Правильный ответ, который дал сам учитель, очень обрадовал его учеников. Итак, что же нужно сделать при занятиях наукой, чтобы в голову пришла ценная мысль? (По мнению Пифагора, для этого нужно просто отдохнуть) **36.** Что многие готовят, но никогда не едят? (Уроки)

### **Категория «Естествознание» (вопросы, отмеченные желтым цветом)**

**2.** Установите последовательность движения артериальной крови у человека, начиная с момента её насыщения кислородом. В ответе запишите соответствующую последовательность цифр.

1) капилляры малого круга

2) левое предсердие

3) левый желудочек

4) лёгочные вены

5) артерии большого круга

 $(1, 4, 2, 3, 5)$ 

**10.** Китайцы считают эту птицу символом благополучия, полинезийцы – ночным злым богом, а у древних греков она символизировала мудрость. В средние века церковь объявила эту птицу «нечистой силой», слугой дьявола. Что это за птица? (Сова)

**13.** Прочитайте внимательно отрывок из сказки С. Лагерлеф «Чудесное путешествие Нильса с дикими гусями» и ответьте на вопрос, почему замёрз упрямый Тролль. Чего он не знал?

«Построю дом поближе к солнцу, пусть оно меня греет» – решил Тролль и принялся за работу. Он собирал повсюду камни и громоздил их друг на друга. Скоро гора из камней поднялась чуть не до самых туч. На камнях он решил построить дом, но чем выше он лез, тем больше замерзал. Тролль построил дом, стал близко к Солнцу, но холод пробирал его до костей. Так Тролль и замёрз» (Тролль не знал, что воздух нагревается от земной поверхности, поэтому, чем выше над ней, тем холодней)

**21.** Прочитайте текст и напишите, к какому аварийно химически опасному веществу относится описанная характеристика.

«Газ жёлто-зеленого цвета с резким раздражающим специфическим запахом. Тяжелее воздуха примерно в 2,5 раза. Вследствие этого стелется по земле, скапливается в низинах, подвалах, колодцах, тоннелях» (Хлор)

**30.** В крылатом выражении, заменены все слова на научные (или же почти научные) определения этих слов. В результате и получился псевдонаучный бред. Ваша задача – отгадать оригинал.

«Несмотря на то, что кривизна водной поверхности над тем местом, где наиболее высоко давление среды на дне водоема, сравнительно мала, не исключено наличие в этом месте существ, лишь отдаленно напоминающих человека» (В тихом омуте черти водятся) **35.** Джин, то вылезая из бутылки, то влезая обратно, всё время меняет свою форму и объём. В каком состоянии находится Джин? (В газообразном)

# **Категория «Занимательная математика» (вопросы, отмеченные красным цветом)**

**6.** В школе девочки составляют 60 % числа всех учащихся. Сколько в этой школе всего учащихся, если девочек в ней на 105 человек больше, чем мальчиков? (525 учащихся, девочек – 315, мальчиков – 210)

**7.** Какое число должно быть на месте вопроса:

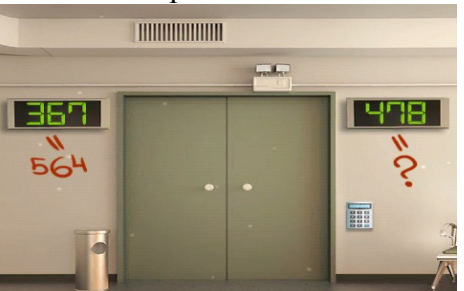

(447, необходимо посчитать «палочки», из которых состоят числа)

**17.** В каком числе столько же букв, сколько и цифр? (100, сто)

**20.** Переложите одну спичку так, чтобы получилось верное равенство.

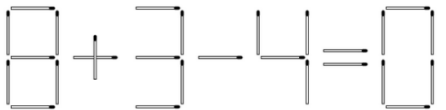

 $(9+3-4=8)$ 

**27.** Какая цифра в русском языке является глаголом повелительного наклонения единственного числа? (3, Три)

**34.** Сумма двух чисел 715. Одно число заканчивается нулём. Если этот нуль зачеркнуть, то получится второе число. Найди эти числа (650 + 65 = 715)

#### **Категория «Веселая грамматика» (вопросы, отмеченные голубым цветом)**

**3.** Какое животное есть в каждом поселке мира? (Осел, п-осел-ок)

**11.** Что есть в реке, в пруду, в озере, в море, но нет в океане? (Буква «р»)

**14.** В России – язык русский,

Во Франции – французский,

В Германии – немецкий,

А в Греции – …..?

(Греческий)

**24.** В одном из выделенных ниже слов допущена ошибка в образовании формы слова. Исправьте ошибку и назовите слово правильно.

- 1. КЛАДИ на стол
- 2. ПЯТЬСОТЫЙ заказ
- 3. пара САПОГ
- 4. БЛИЖАЙШАЯ станция
- 5. наши ИНЖЕНЕРЫ

(Пятисотый)

**28.** Какая буква самая молодая в русском алфавите? Известен ее создатель, у нее есть «день рождения», и в 2017 году ей исполнилось 220 лет. (Буква «Ё», в 1797 г. писатель Николай Михайлович Карамзин в своем альманахе стихов впервые использовал букву ё) **31.** В одном из приведённых ниже слов допущена ошибка в постановке ударения: НЕВЕРНО выделена буква, обозначающая ударный гласный звук. Выберите это слово.

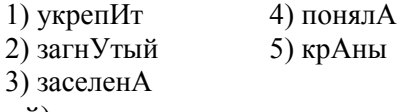

(зАгнутый)

# **Категория «Интересная география (вопросы, отмеченные зеленым цветом)**

**4.** Какие цветные моря Вы знаете? (Черное море, Красное море, Белое море, Желтое море) **9.** Определите по географическим характеристикам страну Африки.

«В 1506 году португальцы первыми из европейцев открыли эту страну. Долгое время она была «заморской территорией» Франции. В ней добывают графит и слюду. Страну называют «красным островом». Органический мир страны эндемичен, не похож на другие страны Африки» (Мадагаскар)

**18.** Какой континент тянется от буквы «А» до буквы «Я»? (Австралия)

**19.** Именем, какого полуострова нашей страны называют дальние ряды парт в классе? (Камчатка)

**26.** Какой город Красноярского края имеет математическое название? (Минусинск)

**33.** Какое государство самое маленькое в мире? (Ватикан)

### **Категория «Сказочные персонажи» (вопросы, отмеченные оранжевым цветом)**

**5.** 1-ая подсказка – любит путешествовать,

2-ая подсказка – песни поет,

3-ья подсказка – сделан из муки, имеет круглую форму, ушел от бабушки и дедушки. (Колобок)

**12.** 1-ая подсказка – сладкоежка,

2-ая подсказка – летает на воздушном шаре,

3-ья подсказка – ходит в гости по утрам.

(Винни-пух)

**16.** 1-ая подсказка – любит молоко,

2-ая подсказка – знает, как правильно есть бутерброд,

3-ья подсказка – шьет на машинке.

(Кот Матроскин)

**25.** 1-ая подсказка – делает «пакости»,

2-ая подсказка – считает, что добрыми делами прославиться нельзя,

3-ья подсказка – отличная дрессировщица крыс.

(Старуха Шапокляк)

**32.** 1-ая подсказка – несостоявшийся музыкант, художник, доктор…,

2-ая подсказка – совершил полет в космос,

3-ья подсказка - жил в Цветочном городе.

(Незнайка)

# **СОЗДАНИЕ МУЛЬТИМЕДИЙНОЙ ПРЕЗЕНТАЦИИ «ИНТЕЛЛЕКТУАЛЬНЫЙ БИАТЛОН»**

Пошаговое руководство по созданию мультимедийной презентации (в программе PowerPoint)

Шаг 1. Слайды

Есть два варианта создать презентацию: воспользоваться шаблоном или начать с «нуля». Рекомендован второй вариант: проще разобраться с настройками, удобнее добавлять основные элементы, для этого выберите раздел «Пустая презентация» – на экране откроется состоящий из одного слайда документ. Если используете шаблон на вкладке «Дизайн» выберите и примените понравившуюся тему оформления.

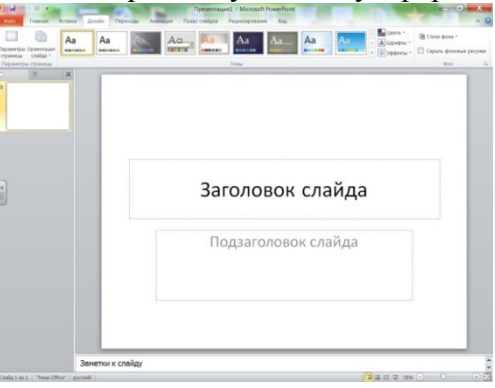

### Шаг 2. Слайд № 1

Первый слайд оформляется на ваше усмотрение: фон, шрифт текста, картинки соответствующие тематике викторины. На первый слайд выносится название викторины.

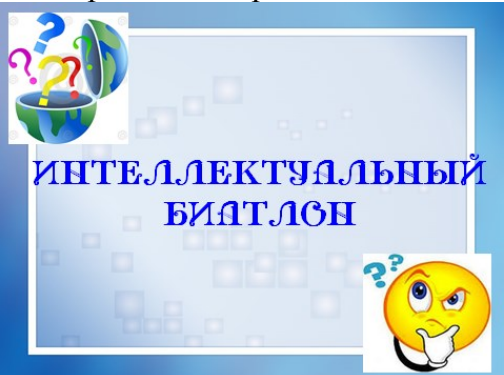

# Шаг 3. Слайд № 2

Создайте слайд. Для оформления слайда выберите фон аналогичный фону первого слайда. Вставьте таблицу (Вставка → Таблица). Создайте таблицу из двух столбцов и шести строк, выровняйте таблицу по размеру слайда, растяните границы таблицы. Первый столбец по ширине сделайте меньше чем второй.

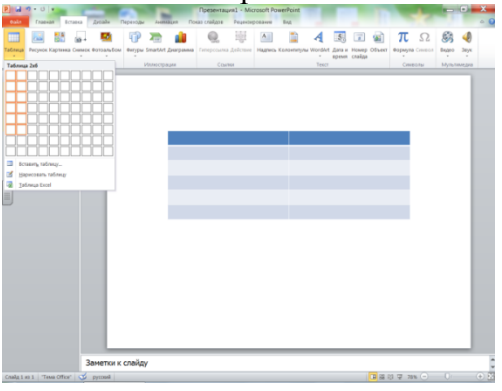

Каждую строку залейте необходимым цветом, в нашем случае: первая строка – серый, вторая строка – желтый, третья строка – красный, четвертая строка – синий, пятая строка – зеленый, шестая строка – оранжевый.

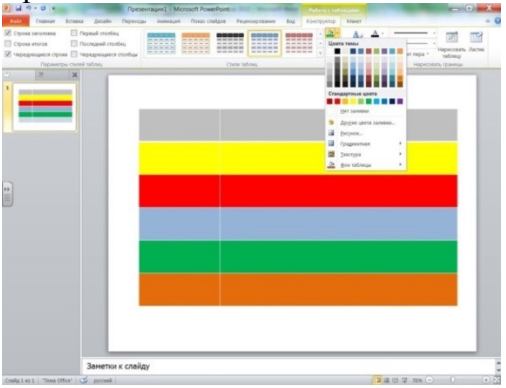

Подберите к каждой категории вопросов подходящую картинку и вставьте картинки в ячейки первого столбца в соответствии с категориями, измените, размер картинок пропорционально размеру ячеек, в которые они вставлены. Таким образом, каждая категория вопросов будет отличаться друг от друга не только по цветовой гамме, но и картинками. Осталось написать название категорий, для этого в ячейках второго столбца введите соответствующий текст.

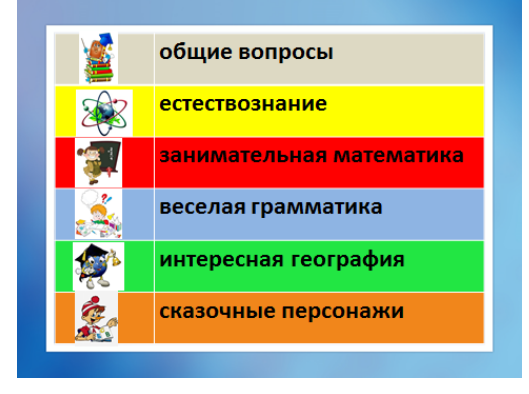

#### Шаг 4. Слайд № 3

Создайте слайд. Добавьте на него таблицу (Вставка → Таблица). Создайте таблицу из шести столбцов и шести строк. Увеличьте размер таблицы, чтобы она заняла весь слайд. Каждую ячейку таблицы пронумеруйте по порядку от 1 до 36 и закрасьте цветами в соответствии с цветовой гаммой обозначенной на предыдущем слайде. Таким образом, чтобы ячеек каждого цвета было по шесть. Добавьте на каждую ячейку картинку соответствующую категориям вопросов, указанную на втором слайде. Каждый вопрос викторины имеет определенный уровень сложности (от 1 до 4), который указывается отдельно в каждой ячейке на данном слайде.

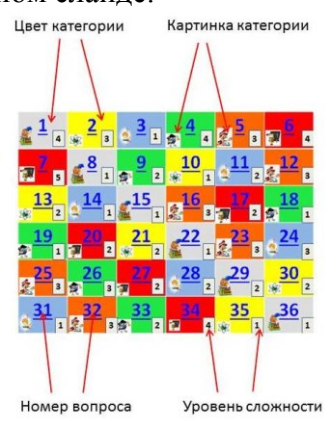

Шаг 5. Слайд № 4

Создайте слайд. Добавьте текст вопроса. Для наглядности и удобства, фон текста вопроса закрасьте цветом соответствующим цвету категории вопроса, разместите на слайде картинку, соответствующую категории вопроса и цифру с номером вопроса.

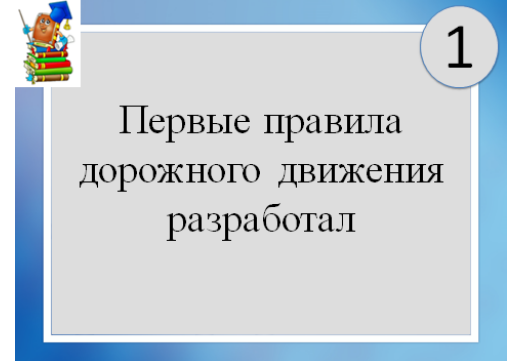

В нижнем углу слайда с текстом вопроса разместите объект «Фигурная стрелка» (Вставка  $\rightarrow$  Фигуры).

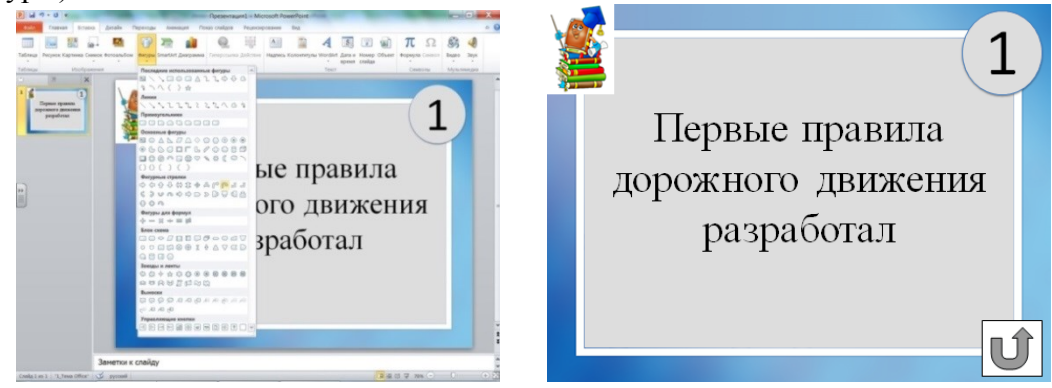

На стрелку установите гиперссылку, позволяющую вернуться на основное поле с вопросами – Слайд № 3 (Вставка  $\rightarrow$  Гиперссылка  $\rightarrow$  Связать с местом в документе  $\rightarrow$ Слайд № 3 → Ок).

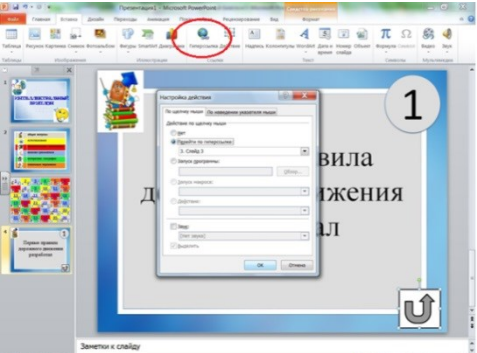

Добавьте информацию с ответом на представленный вопрос, это может быть текст или картинка. Для этого добавьте на этот же слайд объект с текстом или картинку, появляющиеся по щелчку (Анимация  $\rightarrow$  Параметры эффектов (выберите понравившийся  $\Rightarrow$  эффект)  $\rightarrow$  Время анимации  $\rightarrow$  По щелчку).

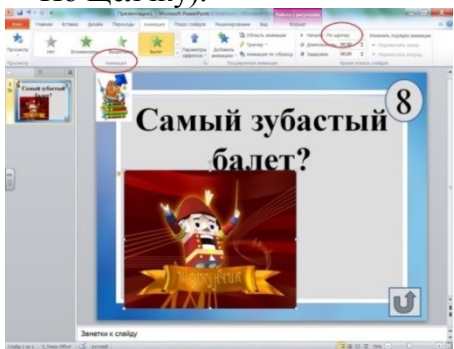

Шаг 6. Слайды № 5 – 39

Оформите по аналогии с шагом 5, добавив тем самым все 36 вопросов и ответов викторины.

Оформление слайдов с вопросами из категории «Сказочные персонажи» (вопросы, выделенные оранжевым цветом) незначительно отличается от всех остальных. В данной категории вопросов необходимо по предложенным подсказкам узнать сказочного (мультипликационного) персонажа. Всего подсказок на каждого персонажа – три, появляются эти подсказки одна за другой по очереди по щелчку мышки. Оформление выполняется с помощью анимации. Для начала на оформленный в соответствии с шагом 4 слайд введите текст первой подсказки, выделите текст и оформите для выделенного текста анимацию (Анимация → Параметры эффектов (выберите понравившейся эффект)  $\rightarrow$  Время анимации  $\rightarrow$  По шелчку). Оставшиеся две подсказки оформите аналогично.

Шаг 7. Слайд № 3

Вернитесь к слайду № 3 и оформите гиперссылки на вопросы в соответствии с номерами. Например, номеру 1 соответствует слайд № 4. На число 1 установите гиперссылку, позволяющую перейти на первый вопрос викторины (Вставка  $\rightarrow$  Гиперссылка  $\rightarrow$  Связать с местом в документе  $\rightarrow$  Слайд № 4  $\rightarrow$  Ок).

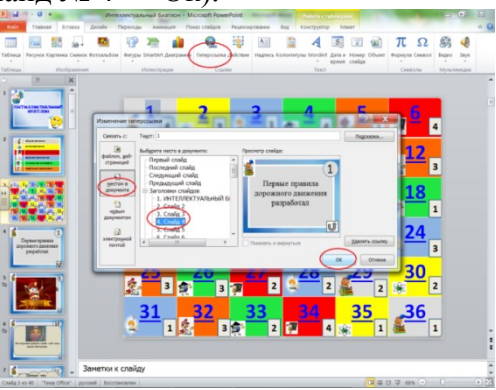

Шаг 8. Слайд № 40 Создайте слайд. Оформите заключительный слайд.

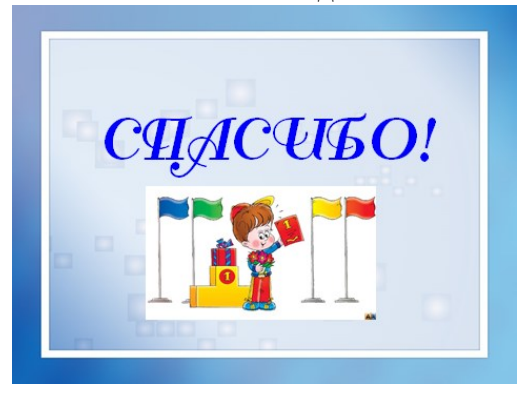

# **МЕТОДИЧЕСКАЯ РАЗРАБОТКА ИНТЕЛЛЕКТУАЛЬНОЙ ИГРЫ «МЫ – ГРАМОТЕИ!»**

Интеллектуальная игра «Мы – Грамотеи!» – интеллектуально-развлекательная игра, в которой две команды школьников в игровой форме соревнуются в знании русского языка, создается на основе телевизионной интеллектуальной игры «Мы – Грамотеи!».

Восемь оригинальных конкурсов из различных разделов русского языка (фонетика, морфология, лексикология и семантика слова, орфоэпия, орфография) выявят наиболее грамотную команду, которая по итогам игры получит почётное звание «Грамотеев».

Условия организации и проведения викторины:

- Форма проведения командная.
- Для помощи ведущему и быстрого подсчёта количества набранных очков создается жюри из 2 – 3 человек.
- Право первого хода разыгрывается по жеребьёвке.
- В игре 8 раундов:
	- 1. Разминка;
	- 2. Алфавит;
	- 3. Посчитай меня, если сможешь;
	- 4. Ляпота;
	- 5. Ударь меня, если сможешь;
	- 6. Балда;
	- 7. Вопрос на засыпку;
	- 8. Пан или пропал.
- На каждый вопрос дается вариант ответа (правильный ответ высвечивается по щелчку мышки).
- Каждый вопрос имеет свою ценность от 1 до 10 баллов.
	- 1. Разминка 1 балл;
	- 2. Алфавит 7 баллов (6 баллов за правильный ответ + 1 балл за скорость);
	- 3. Посчитай меня, если сможешь 4 балла (3 балла за правильный ответ + 1 балл за скорость);
	- 4. Ляпота 6 баллов;
	- 5. Ударь меня, если сможешь 10 баллов (9 баллов за правильный ответ + 1 балл за скорость);
	- 6. Балда каждое слово из 5 букв и больше оценивается в 2 балла, слово из 3-4 букв – 1 балл;
	- 7. Вопрос на засыпку 10 баллов;
	- 8. Пан или пропал 4 балла.
- Время проведения мероприятия 40 45 минут.
- Побеждает команда, получившая по итогам большее число баллов.
- Интерактивная презентация сопровождает ход мероприятия, является основным компонентом в его структуре и содержании.

# **СЦЕНАРИЙ ИГРЫ**

Ведущий: Мы рады приветствовать вас на филологической игре – «Мы – Грамотеи!». Мы узнаем, насколько хорошо участники команд знают русский язык, вспомним склонение числительных, орфоэпию (расстановку ударения в словах), поговорим о лексике и этимологии слов.

Ведущий: Хочу познакомить вас с правилами игры. В игре 8 раундов:

1. Разминка; 2. Алфавит; 3. Посчитай меня, если сможешь; 4. Ляпота; 5. Ударь меня, если сможешь; 6. Балда; 7. Вопрос на засыпку; 8. Пан или пропал.

За каждый правильный ответ команда получает определенное количество баллов в зависимости от раунда. Баллы суммируются, и выигрывает та команда, которая наберет большее количество баллов. Каждый участник может принести балл в копилку своей команды.

Ведущий: Команды должны придумать название, на это вам отводится 1 минута.

Ведущий: Сегодня в нашей игре будут соревноваться две команды.

1 команда – *«Название команды»*

2 команда – *«Название команды»*

Ведущий: А сейчас переходим к соревновательной части нашей игры. Командам предстоит серьезная борьба за призовые баллы.

#### **КОНКУРСНЫЕ ЗАДАНИЯ**

#### **1 раунд «Разминка»**

Ведущий: В первом раунде «Разминка» каждой команде необходимо написать рассказ все слова, которого начинаются на одну букву. Букву команда выбирает сама. Время выполнения задания – 5 минут. Отсчитываться время будет при помощи звезд на слайде.

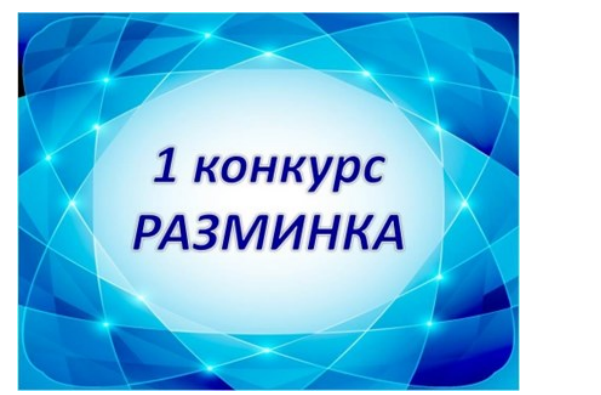

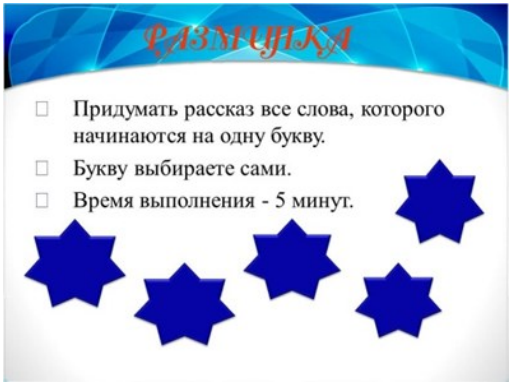

Ведущий: Слушаем, что из этого получилось.

Ведущий: Команда *«Название команды»* представляет свой вариант рассказа.

Ведущий: Ребята из команды *«Название команды»*, какую букву выбрали вы? Слушаем ваш рассказ.

Ведущий: Вот такие интересные рассказы получились у команд.

*Ведущий объявляет баллы, заработанные в этом конкурсе.*

#### **2 раунд «Алфавит»**

Ведущий: Следующее задание. Этот конкурс, возможно, покажется вам простым, но это не так. На самом деле вам понадобятся не только знания, но и командная согласованность. Команды получат группу из шести однокоренных слов, которые нужно будет расставить в алфавитном порядке. За каждый правильный ответ – 1 балл. Команда, которая первая справится с заданием, получает дополнительный балл за скорость. Максимальный балл, который вы можете получить за это задание – 7 баллов.

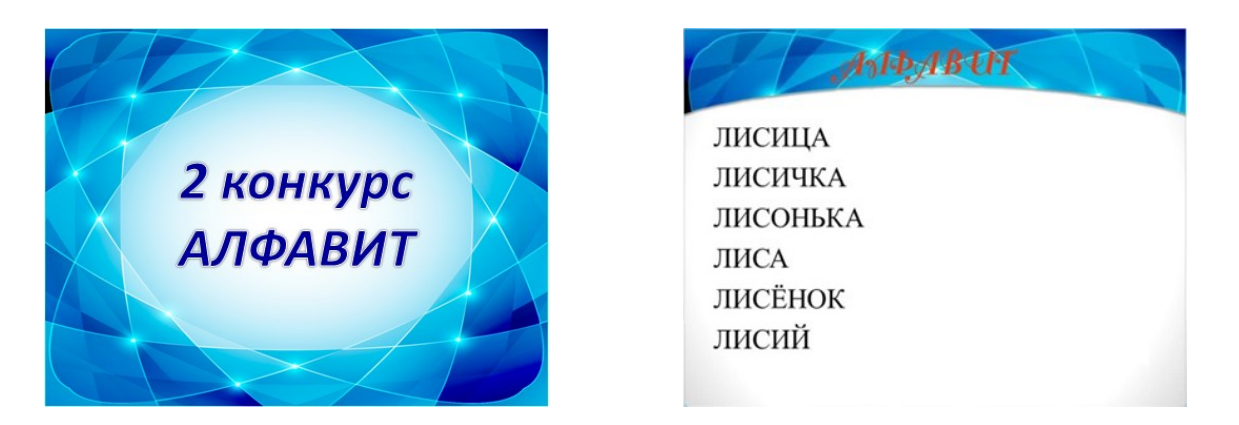

*Одновременно, эти слова появляются на слайде.*

Ведущий: Представители команды *«Название команды»* справились с заданием первыми. Поэтому вам первыми и отвечать.

Ведущий: Спасибо, команда *«Название команды».* Чем ответят ребята из команды *«Название команды».*

*Если есть разночтения в ответах.*

Ведущий: У нас имеются разночтения, сейчас мы поймем в чью они пользу. Сверяйтесь. *(Демонстрация правильного ответа: лиса, лисёнок, лисий, лисица, лисичка, лисонька).*

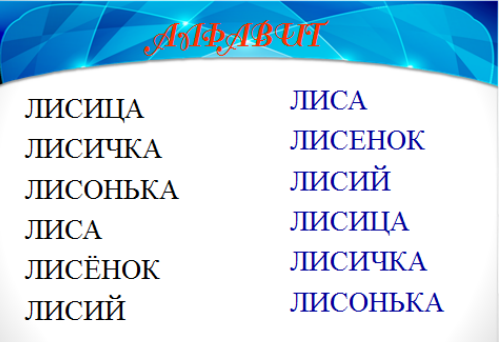

Ведущий: Ни одной ошибки у команды/команд *«Название команды»*. На слове *«слово»* ошиблись ребята команды *«Название команды».* Счет *«баллы»* в пользу *«Название команды».*

*Ведущий объявляет баллы, заработанные в этом конкурсе и общий счет.*

#### **3 раунд «Посчитай меня, если сможешь»**

Ведущий: А теперь будем совмещать математические и гуманитарные знания. Следующий конкурс называется «Посчитай меня, если сможешь». Максимальное количество баллов в этом конкурсе – 3 балла.

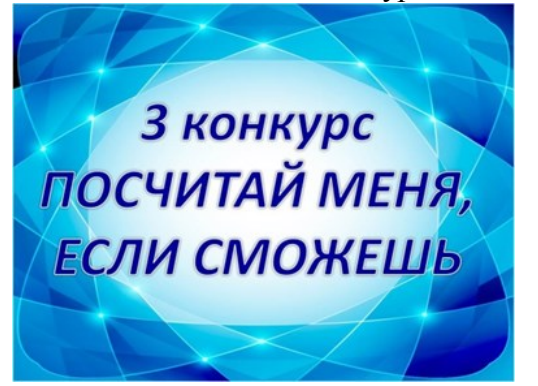

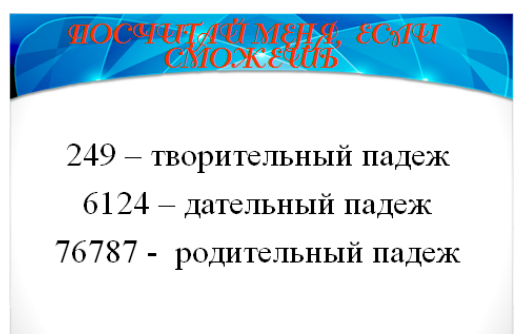

Ведущий: В этом конкурсе предлагается просклонять числительные в заданных падежах. Задания перед вами на экране: 249 – творительный падеж; 6124 – дательный падеж; 76787 – родительный падеж. Время пошло. За работу, друзья!

Ведущий: Подведем итог. Первыми с заданиями справились ребята команды *«Название команды».* Если у вас будет все правильно балл за скорость достается вам. Максимальное количество баллов в этом конкурсе – 3. Плюс один за скорость, если конечно все ваши ответы будут верны.

Ведущий: Вы получили следующие числа: 249 и падеж творительный. Что получилось у вас.

*Ответ 1 команды*

*Ответ 2 команды*

Ведущий: Правильные ответы перед вами. *(По щелчку появляется каждое новое числительное)*

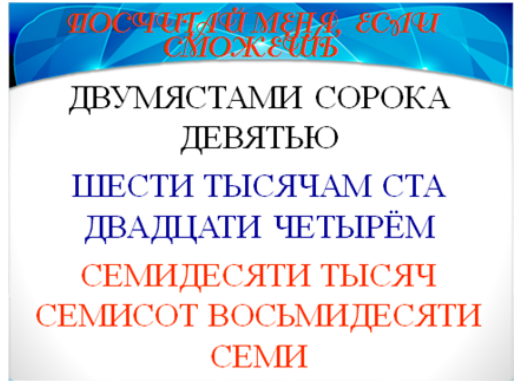

Ведущий: Следующее числительное 6124 и дательный падеж. Что получилось у вас?

*Ответ 1 команды*

*Ответ 2 команды*

Ведущий: И последнее числительное 76787 и родительный падеж. Что получилось у команд?

*Ответ 1 команды*

*Ответ 2 команды*

Ведущий: Команда *«Название команды»,* у вас при правильных ответах плюс балл за скорость (если есть ошибка, балл за скорость не добавляется). У вас *количество* правильных ответа.

*Ведущий озвучивается счет в раунде и общий счет.*

#### **4 раунд «Ляпота»**

Ведущий: Следующий конкурс называется «Ляпота». Здесь мы определяем значение слов давно вышедших из употребления. На мой взгляд, это самый веселый конкурс. Хотите проверить – проверьте прямо сейчас. На обсуждение дается 20 секунд (время засекается при помощи звёзд на слайде, звезда исчезла – время вышло).

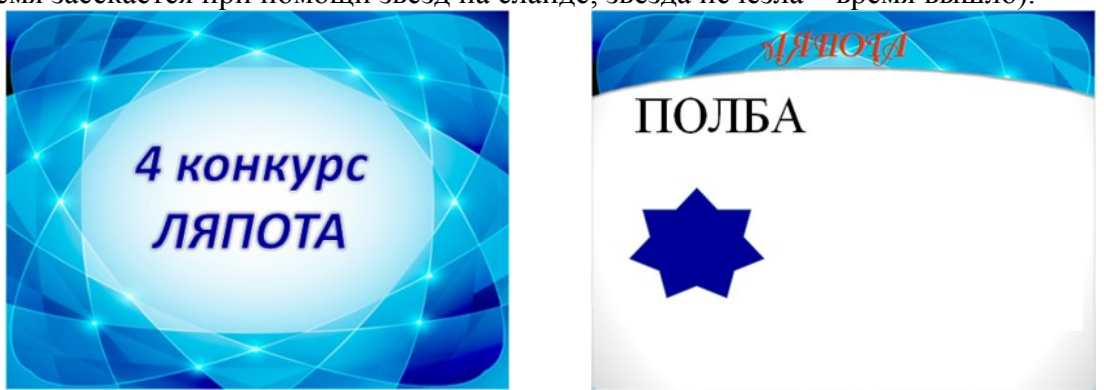

Ведущий: Первый вопрос команде *«Название команды»* Вам слово для толкования достается ПОЛБА. Время пошло.

Ведущий: Время вышло. Команда *«Название команды»* как вы думаете, что означает данное слово?

*Команда отвечает, если неправильно отвечают, то свой вариант ответа предлагает вторая команда.*

Ведущий: Верный ответ: ПОЛБА – это разновидность пшеницы. «А есть, мне давайте, вареную полбу» – так говорит Балда из сказки А.С. Пушкина. *(Правильный ответ появляется на слайде по щелчку мышки).*

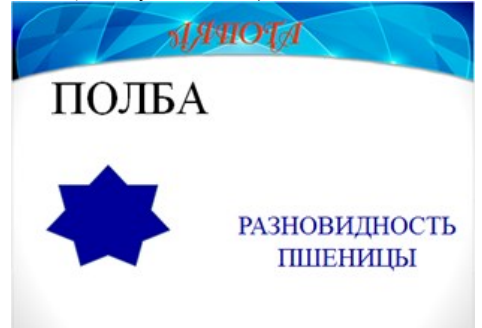

Ведущий: Следующее слово ЩЕДРИТЬ. Время пошло. Ведущий: Время вышло. Щедрить – что это?» *Ответ 1 команды Ответ 2 команды*

Возможны при неправильном ответе следующие слова ведущего: «Где логика? Прекрасная логика демонстрируется ребятами, но нет, щедрить – это миловать, прощать (от слова щадить)»; «Никто не смог ответить верно, на этот вопрос. Продолжаем».

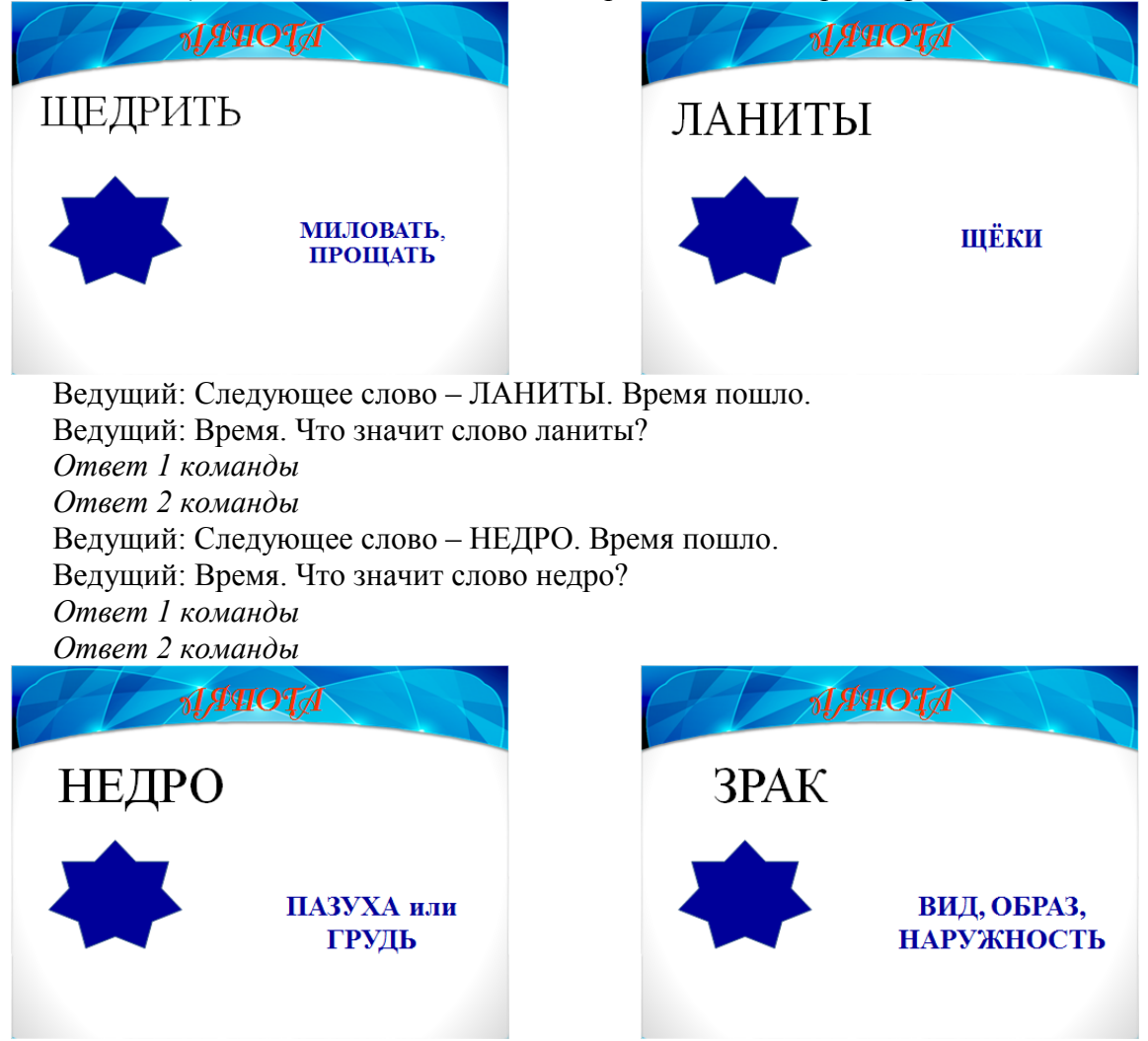

Ведущий: Следующее слово – ЗРАК. Время пошло. Ведущий: Время вышло. Слушаем ответы команд. *Ответ 1 команды Ответ 2 команды* Ведущий: Следующее слово КИЧКА. Время пошло. Ведущий: Время. С нетерпением ждем ответы команд. *Ответ 1 команды Ответ 2 команды* **ALORAL** 

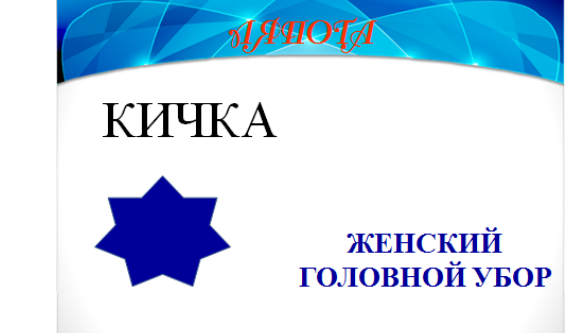

*Ведущий объявляет, с каким счетом завершен этот раунд. И объявляет общий счет.*

#### **5 раунд «Ударь меня, если сможешь»**

Ведущий: Ударение – это тема для вечных споров. Следующий конкурс называется «Ударь меня, если сможешь». За 30 секунд вы должны правильно расставить ударение в предложенных словах выделив ударную гласную. За каждый правильный ответ получаете 1 балл, в сумме можно заработать 9 баллов. Задание понятно? Слова перед вами – за работу.

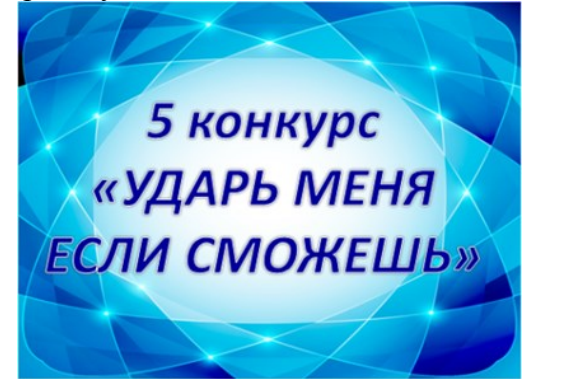

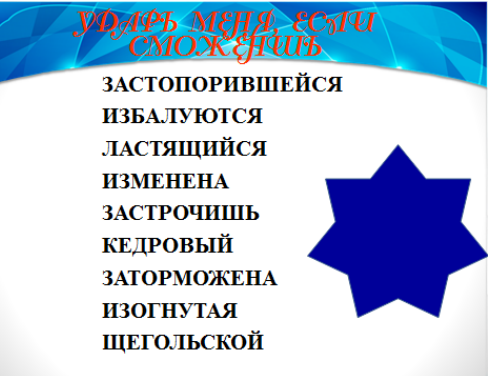

*(Время засекается при помощи звезды на слайде, звезда исчезла – время вышло).* Ведущий: Время вышло. Ваши ответы.

*Ответ 1 команды*

*Ответ 2 команды*

Ведущий: Правильные ответы вы видите на слайде.

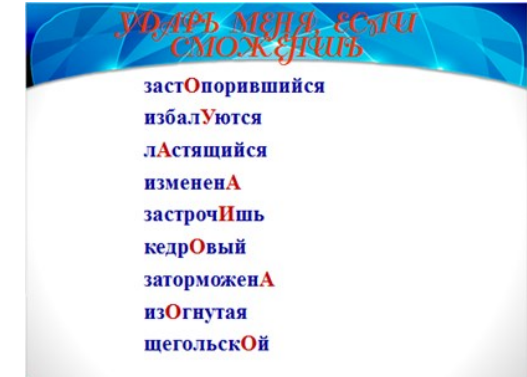

Ведущий: Счет в этом раунде *баллы* в пользу команды *«Название команды».* Общий счет *баллы.*

#### **6 раунд «Балда»**

Ведущий: Следующий конкурс – хорошо известная игра «Балда». Сейчас вам предлагается на первый взгляд бессмысленный набор из 10 букв – АКЗПМЯГНЕЛ. За 1,5 минуты из этих букв нужно составить слова. Каждое слово из 5 букв и больше оценивается в 2 балла, а вот короткое слово из 3-4 букв приносит команде – 1 балл. Какую тактику выбрать – дело команды. Задание понятно? Время пошло.

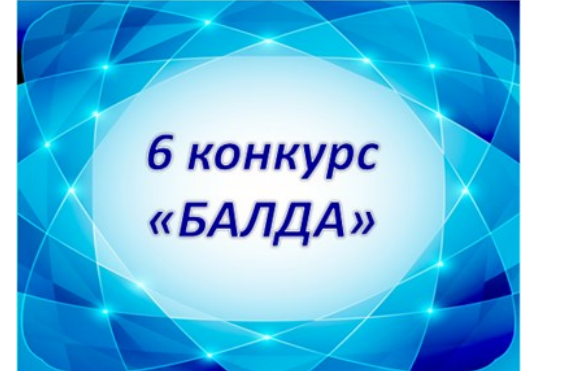

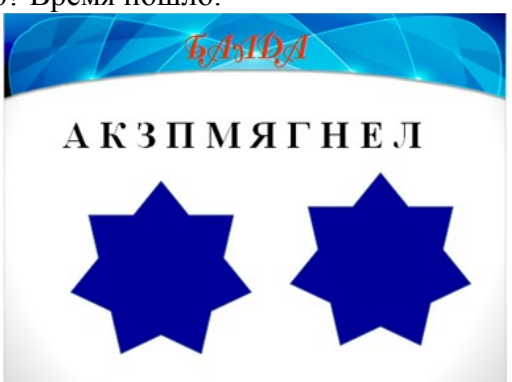

Ведущий: Время вышло. Сейчас будем проверять, что у вас получилось. *Команды демонстрируют свои слова. Ведущий и жюри проверяют количество букв в словах и количество слов. Обращаем внимание, чтобы буквы не повторялись.*

Ведущий: У команды *«Название команды»* получилось *количество* слов из 5 букв и *количество* слов из 3-4 букв. И в итоге она набрала *количество* баллов.

Ведущий: У команды *«Название команды»* получилось *количество* слов из 5 букв и *количество* слов из 3-4 букв. И в итоге она набрала *количество* баллов.

Ведущий: Счет в этом раунде *баллы* в пользу команды *«Название команды»*. Общий счет *баллы.*

#### **7 раунд «Вопрос на засыпку»**

Ведущий: Следующий конкурс называется «Вопрос на засыпку». Вам необходимо ответить на два вопроса. Ответы на эти два вопроса стоят по 5 баллов. Первый вопрос: количественные числительные не изменяются по родам за исключением нескольких слов – ОДИН, ДВА, ОБА. Назовите еще одно количественное числительное, изменяющееся по родам. Время пошло – 1 минута.

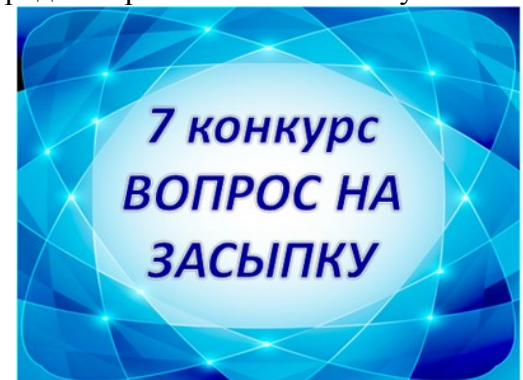

**ВОТРОС НА ЗАСЫЧКУ** Количественные числительные не изменяются по родам за исключением нескольких слов -ОДИН, ДВА, ОБА. Назовите еще одно количественное числительное изменяющееся по родам.

*(Время засекается при помощи звезды на слайде, звезда исчезла – время вышло).*

Ведущий: Количественные числительные не изменяются по родам за исключением нескольких слов – ОДИН, ДВА, ОБА. Назовите еще одно количественное числительное, изменяющееся по родам.

*Ответы команд.*

Ведущий: Правильный ответ – полтора (полторы комнаты, полтора лимона). *По щелчку мышки на слайде появляется правильный ответ.*

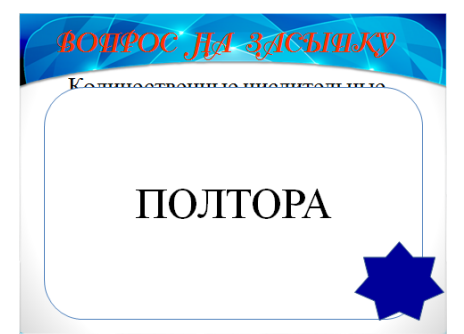

Ведущий: В старину на Руси цифры обозначались буквами. Для указания того что знак является не буквой, а цифрой сверху над ним ставился специальный знак. Как он назывался? 1 минута на обсуждение. Время пошло.

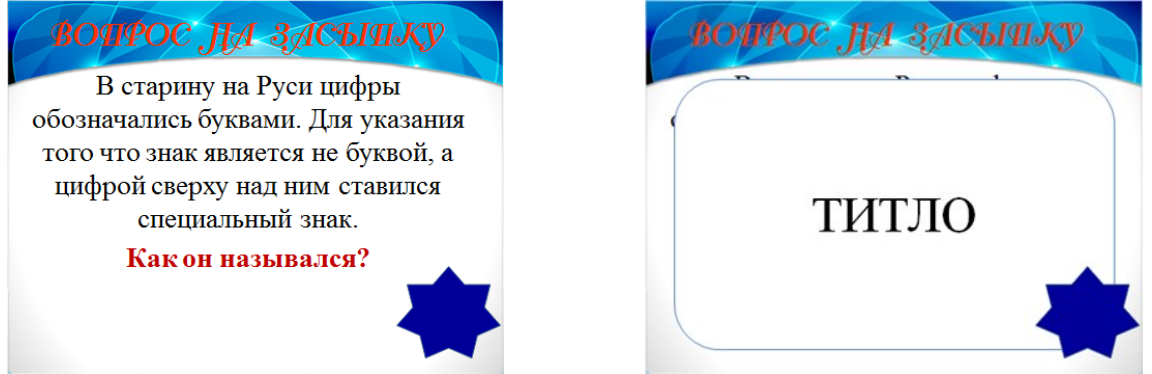

*(Время засекается при помощи звезды на слайде, звезда исчезла – время вышло).*

Ведущий: В старину на Руси цифры обозначались буквами. Для указания того что знак является не буквой, а цифрой сверху над ним ставился специальный знак. Как он назывался?

*Ответы команд.*

Ведущий: Правильный ответ – титло».

Ведущий: Итог этого конкурса *баллы.* Общий счет *баллы.*

#### **8 раунд «Пан или пропал»**

Ведущий: Следующий конкурс называется «Пан или пропал». В нем принимает участие один человек от команды (как правильно самый сильный игрок). Кто играет от каждой команды?

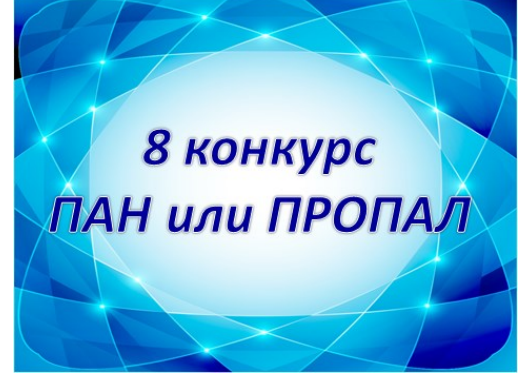

*От каждой команды определяется по одному представителю.*

Ведущий: Вам дадут 4 слова, в которых нужно исправить ошибки. За каждое правильно исправленное слово – 1 балл. Тот, кто первым справится с заданием, получает дополнительный балл за скорость. Максимальное количество баллов – 9. Время пошло. *Каждый представитель получает лист, где написано 4 слова с ошибками, одновременно эти слова появляются на слайде.*

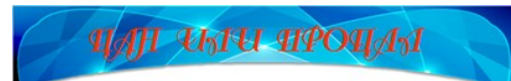

**ВЕТИРИНАРНОСАНЕТАРНЫЙ ГИМОГЛАБИН ЗАГАТОВЛЕНЫЙ КОЛЛЕКЦИАНИРОВАННИЕ ЛИСАНТИРОВАНЫЙ КОРУМПИРОВАНЫЙ КРЕМЕНАЛИСТИКА МЕЛАДРАМОТИЗМ** 

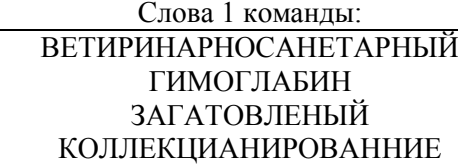

Слова 2 команды: ДИСАНТИРОВАНЫЙ КОРУМПИРОВАНЫЙ КРЕМЕНАЛИСТИКА МЕЛАДРАМОТИЗМ

Ведущий: Время вышло. Ваши варианты исправления ошибок. *Ответ представителя 1 команды. Ответ представителя 2 команды.* Ведущий: А теперь смотрим правильные ответы.

*(Правильный ответ появляется на слайде по щелчку мышки).*

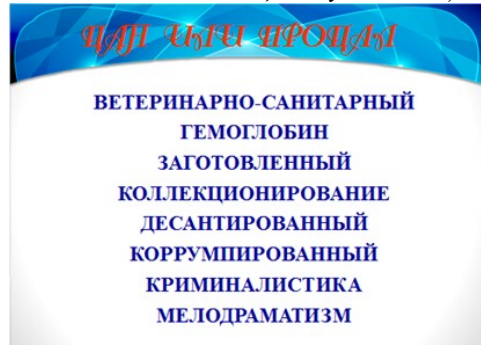

Ведущий: В этом конкурсе команда *«Название команды»* не ошиблась и получает *количество* баллов. Команда *«Название команды»* сделала ошибку в слове/ах и получает *количество* баллов.

Ведущий: В нашей игре победила команда *«Название команды»* со счетом *баллы.* Поздравляем победителей!

Ведущий: Знания русского языка открывают перед вами все двери. Удачи вам!

# **СОЗДАНИЕ МУЛЬТИМЕДИЙНОЙ ПРЕЗЕНТАЦИИ «МЫ – ГРАМОТЕИ!»**

- 1. Откройте программу PowerPoint и создайте новую презентацию.
- 2. На вкладке «Дизайн» выберите и примените понравившуюся тему оформления.
- 3. Создайте титульный слайд с названием игры.

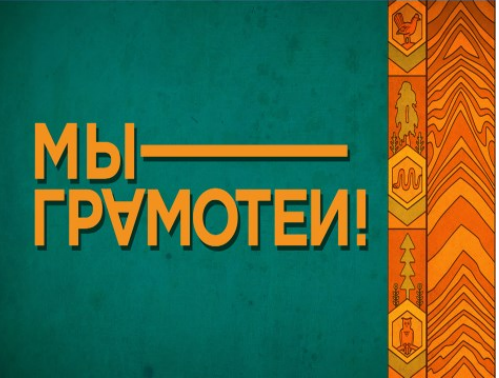

4. Создайте новый слайд и добавьте на него название раунда.

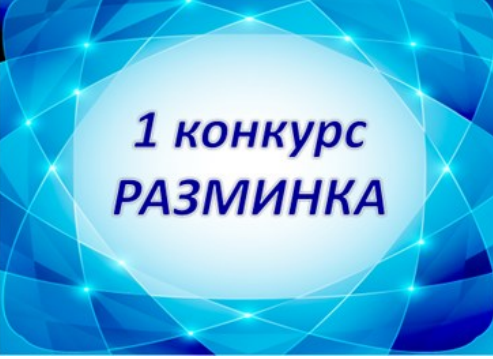

5. Создайте новый слайд с правилами раунда и звездами для определения продолжительности раунда.

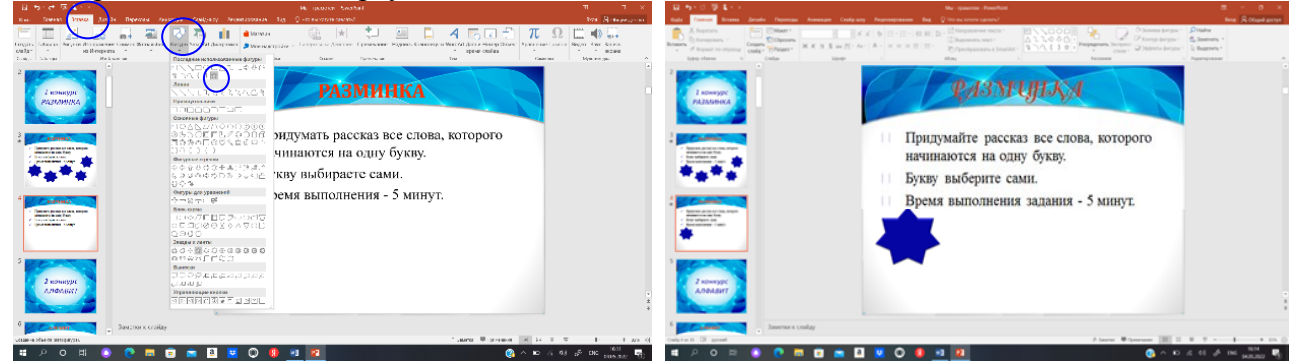

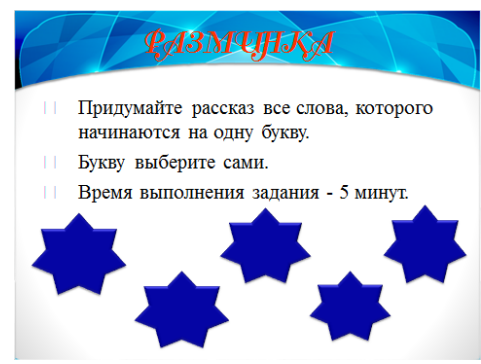

Так как на это задание дается 5 минут, то на слайде создаем 5 звезд, каждая из которых запрограммирована на 1 минуту.

На первую звезду устанавливаем время – 1 минута (Анимация  $\rightarrow$  Часовая стрелка  $\rightarrow$ Начало (выбираем по щелчку) → Длительность (1 минута)).

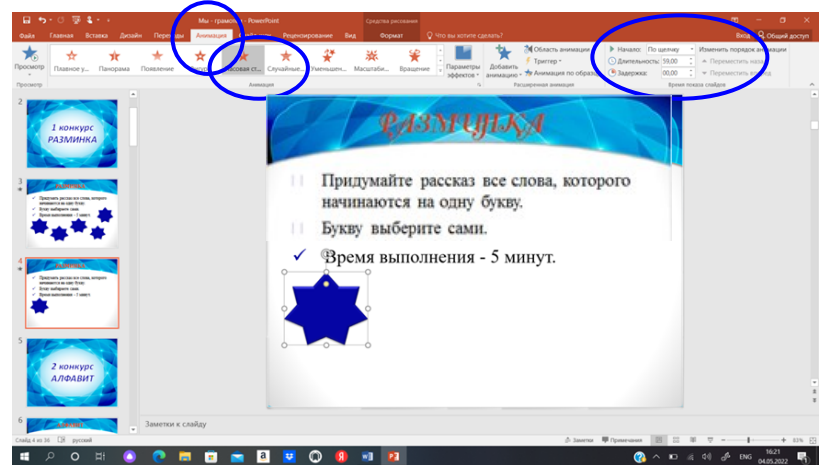

На 2 – 5 звезды устанавливаем время (Анимация → Часовая стрелка → Начало (выбираем после предыдущего) → Длительность (1 минута)).

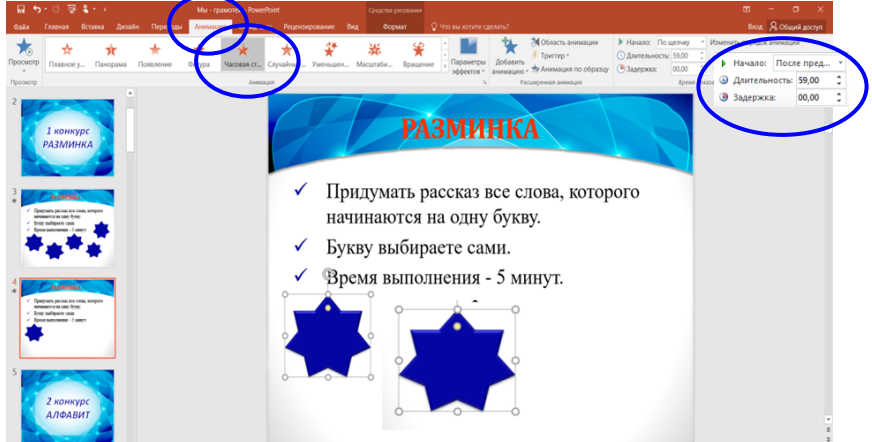

6. Создайте новый слайд и добавьте на него название 2 раунда.

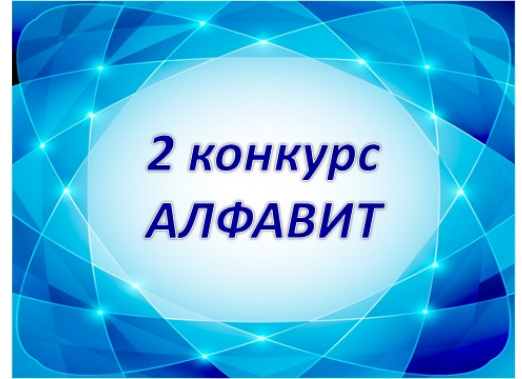

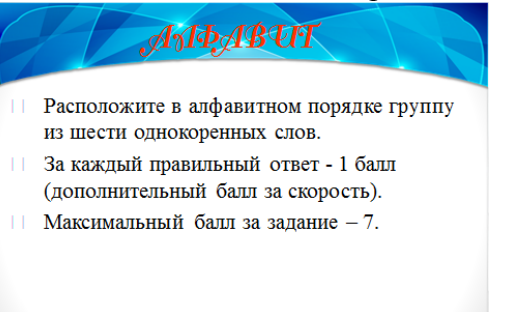

8. Создайте новый слайд и добавьте на него слова, которые нужно будет расставить в алфавитном порядке.

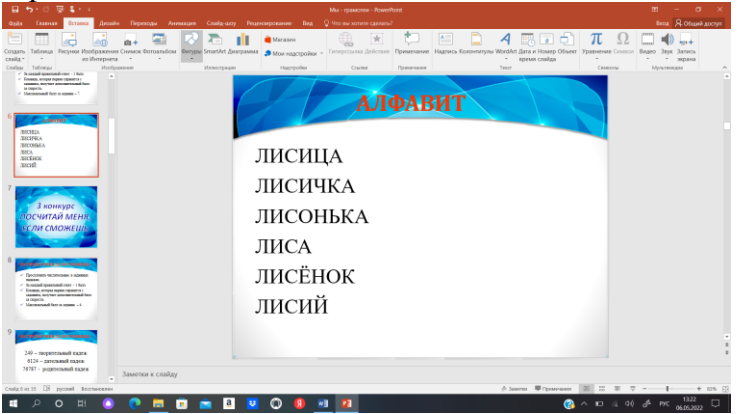

9. Создайте новый слайд и добавьте прямоугольник, в котром нужно записать правильный ответ.

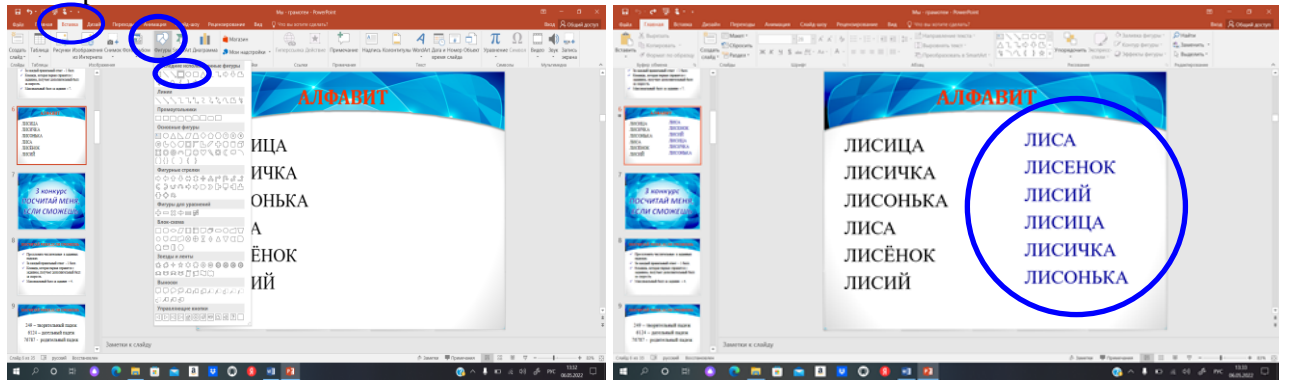

10. На прямоугольник с правильным ответом устанавливаем анимацию (Анимация  $\rightarrow$ Вылет → Начало (выбираем по щелчку)).

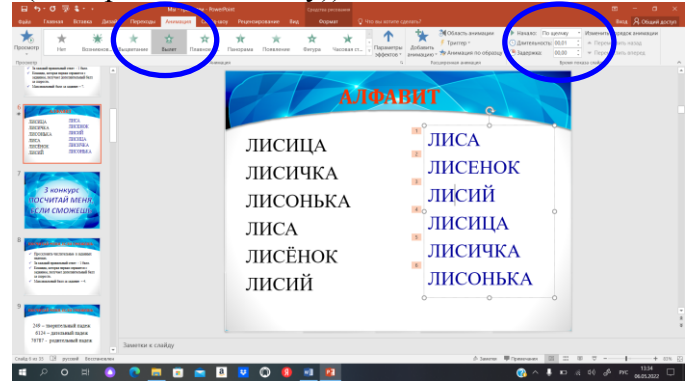

11. Создайте новый слайд и добавьте на него название 3 раунда.

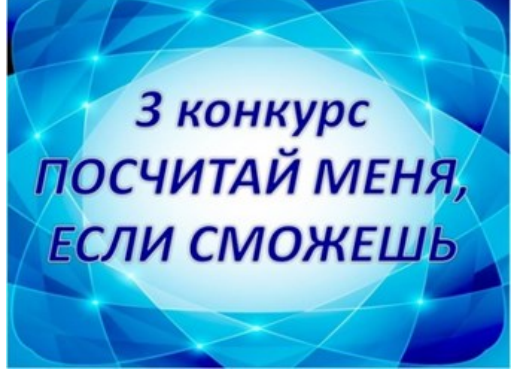

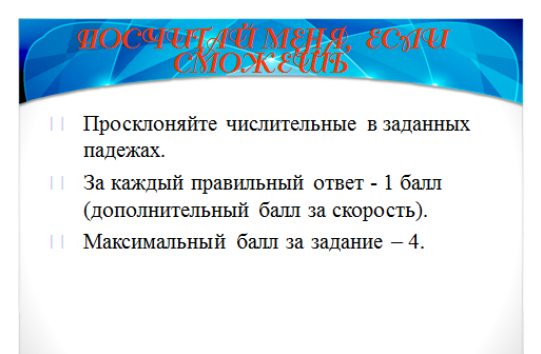

13. Создайте новый слайд и напишите цифрами выбранные числительные для склонения и заданный падеж.

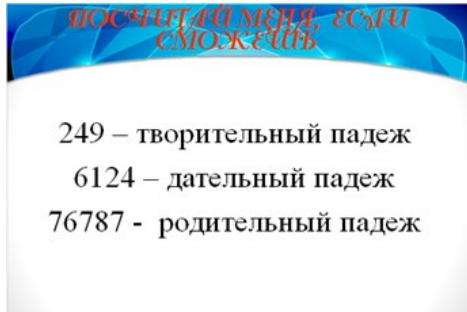

14. Создайте новый слайд и добавьте на него правильные ответы, установите анимацию для последовательного появления правильных ответов (Анимация  $\rightarrow$  Возникновение → Начало (по щелчку мыши)).

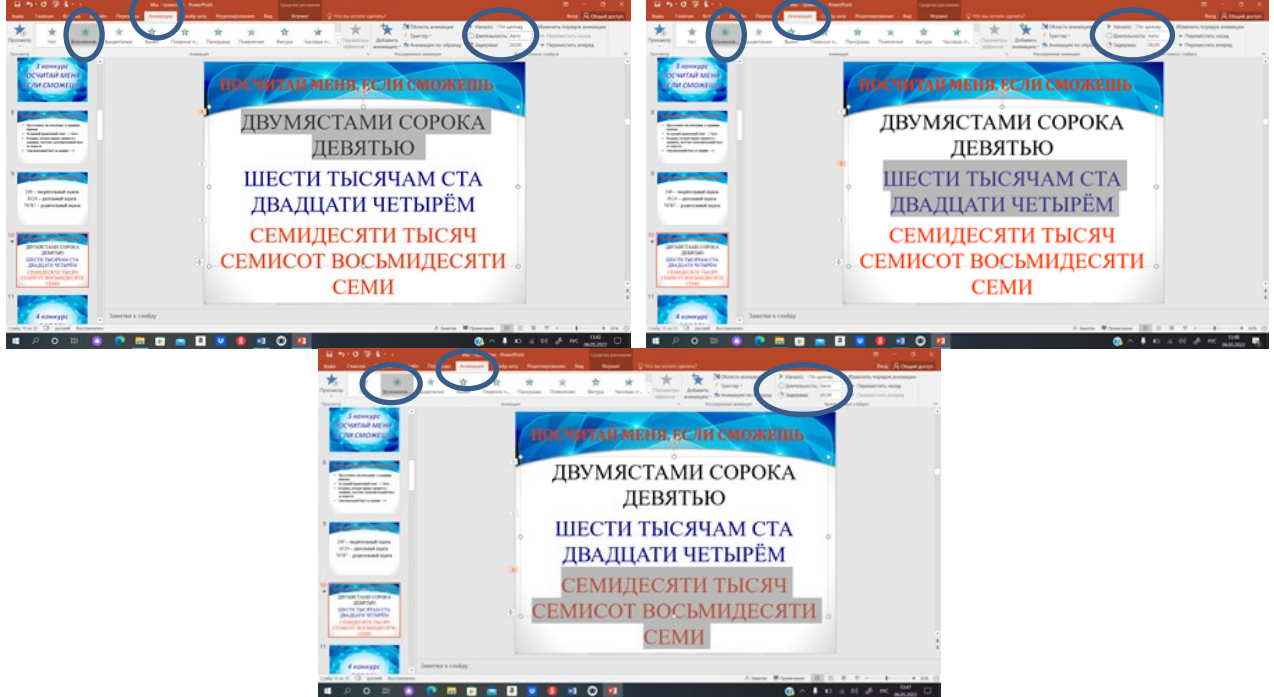

15. Создайте новый слайд и добавьте на него название 4 раунда.

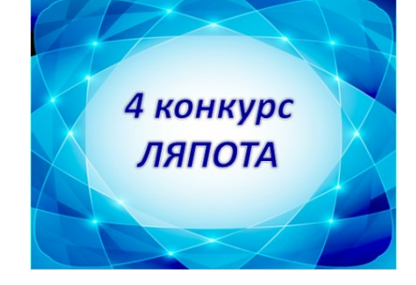

16. Создайте новый слайд и добавьте на него правила конкурса.

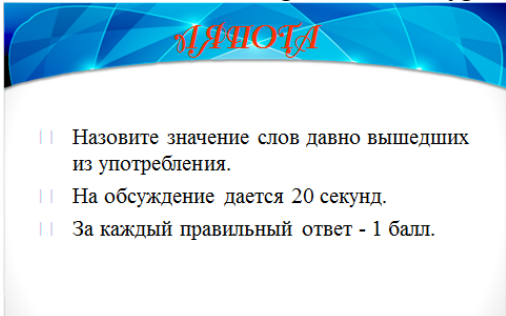

17. Создайте новый слайд и добавьте звезду для определения времени для размышления – 20 секунд (Анимация  $\rightarrow$  Часовая стрелка  $\rightarrow$  Начало (выбираем по щелчку)  $\rightarrow$ Длительность (20 секунд)).

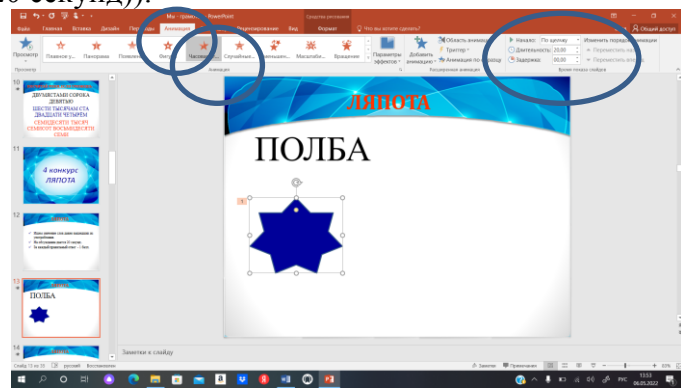

На слайд добавляем правильный ответ и устанавливаем на него анимацию (Анимация → Вылет → Начало (по щелчку мыши)).

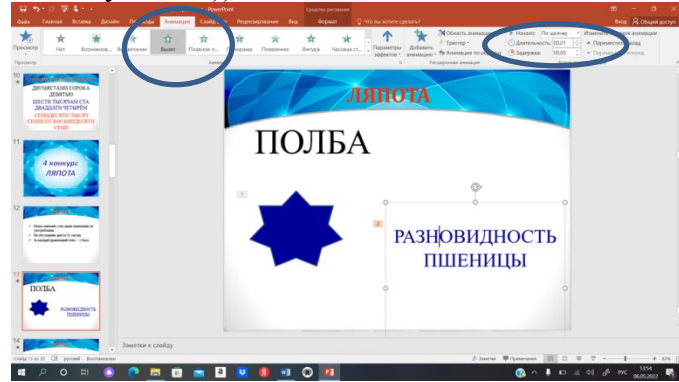

Аналогично создаем слайды для следующих слов этого раунда: щедрить, ланиты, недро, зрак, кичка.

18. Создайте новый слайд и добавьте на него название 5 раунда.

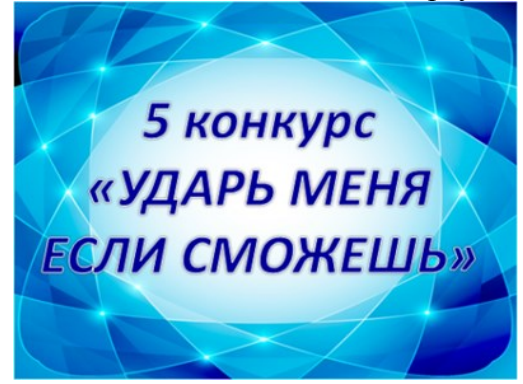

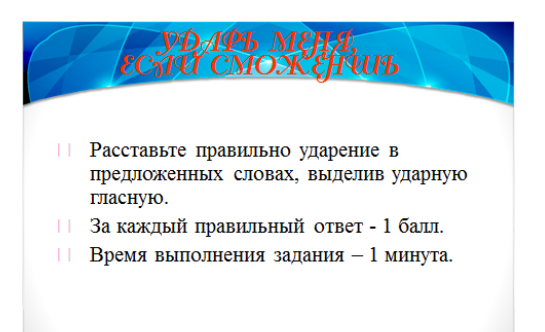

20. Создайте новый слайд и добавьте на него слова, в которых нужно поставить ударение и звезду для определения времени для размышления – 30 секунд (Анимация  $\rightarrow$ Часовая стрелка → Начало (выбираем по щелчку) → Длительность (30 секунд)).

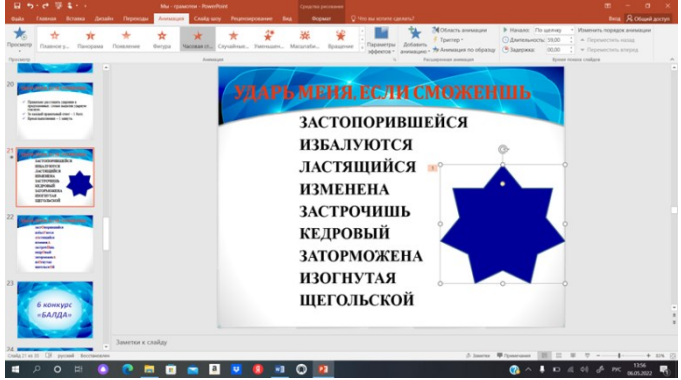

21. Создайте новый слайд и добавьте на него правильный ответ, выделив ударную гласную.

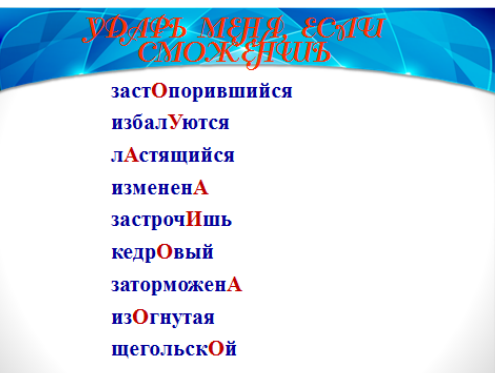

22. Создайте новый слайд и добавьте на него название 6 раунда.

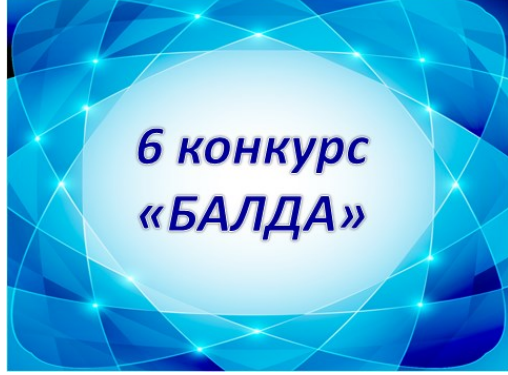

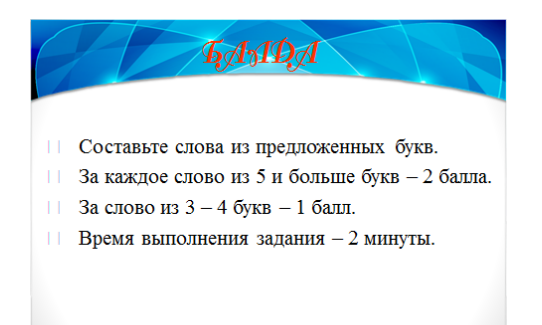

24. Создайте новый слайд и добавьте на него 10 букв, из которых будут составлять слова, и две звезды для определения времени для размышления – 1,5 минуты. На каждую звезду устанавливаем время – 45 секунд (Анимация  $\rightarrow$  Часовая стрелка  $\rightarrow$  Начало (выбираем по щелчку) → Длительность (45 секунд)).

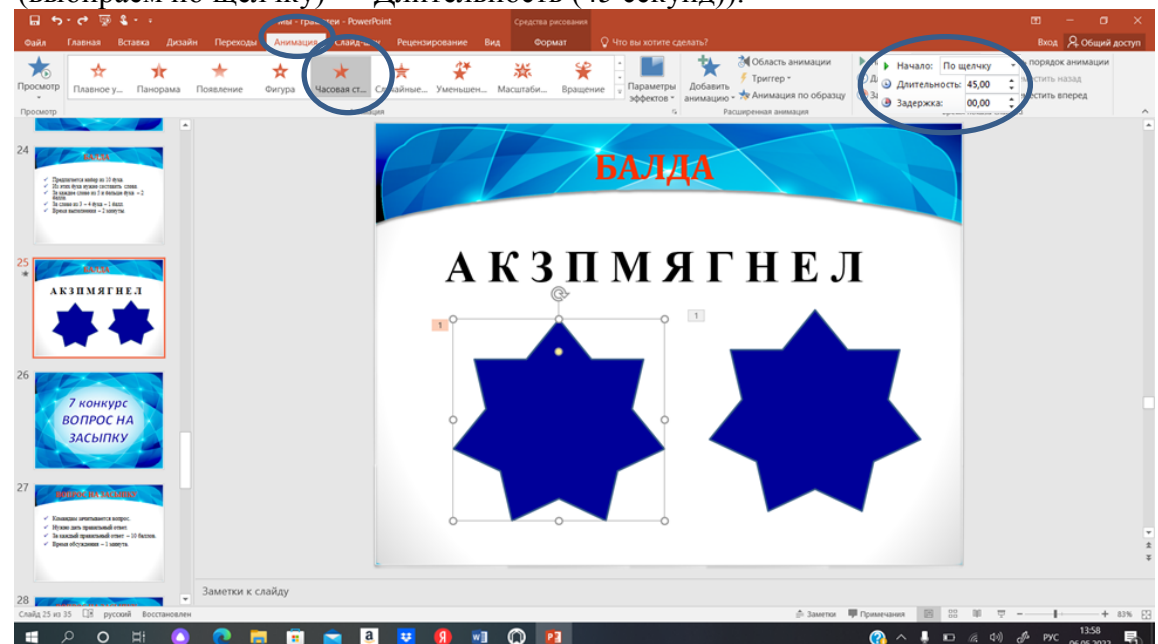

25. Создайте новый слайд и добавьте на него название 7 раунда.

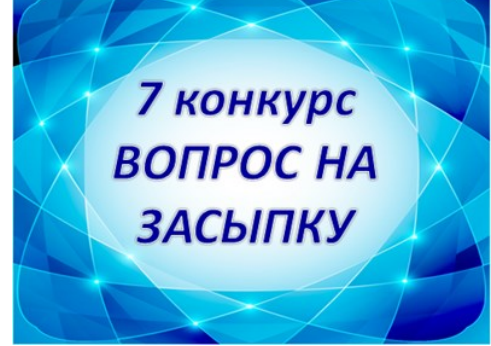

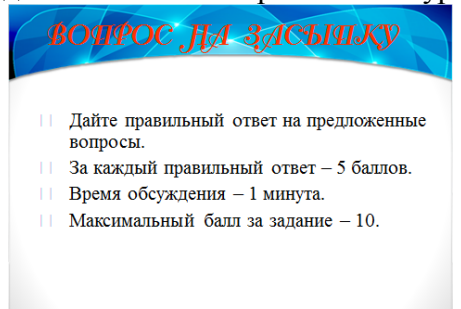

27. Создайте новый слайд и добавьте на него текст вопроса и звезду для определения времени для размышления – 1 минута. На звезду устанавливаем время – 60 секунд (Анимация  $\rightarrow$  Часовая стрелка  $\rightarrow$  Начало (выбираем по щелчку)  $\rightarrow$  Длительность (60 секунд)).

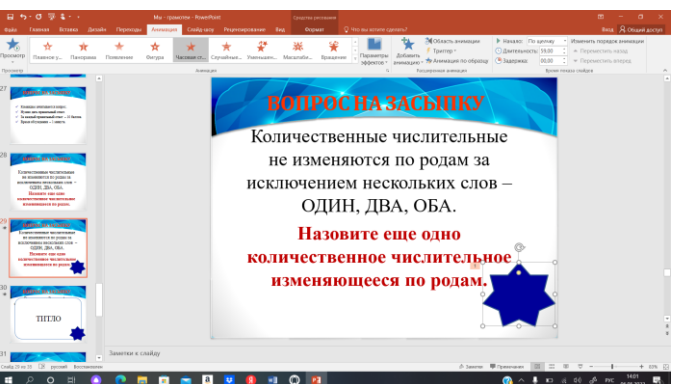

На слайд добавляем фигуру, в которую вписываем правильный ответ и устанавливаем анимацию (Анимация  $\rightarrow$  Вылет  $\rightarrow$  Начало (по щелчку мыши)).

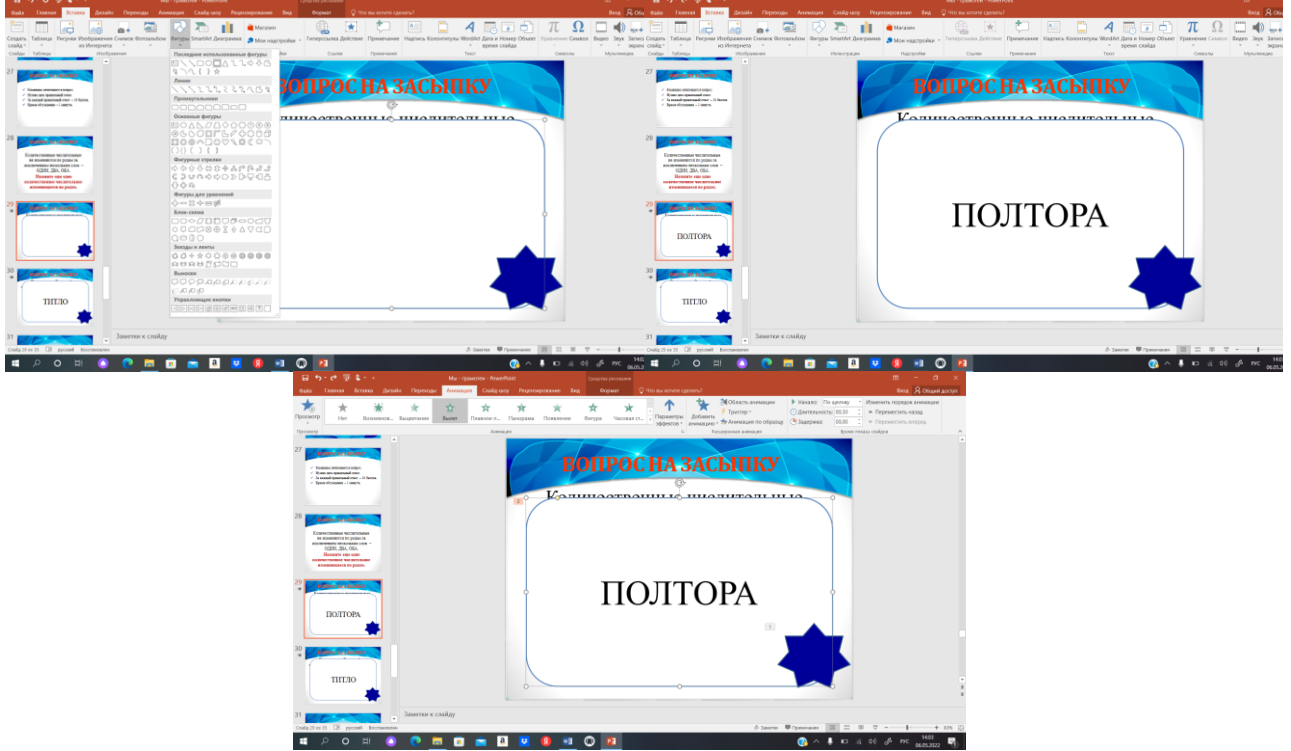

Аналогично создаем слайд для второго вопроса этого раунда. 28. Создайте новый слайд и добавьте на него название 8 раунда.

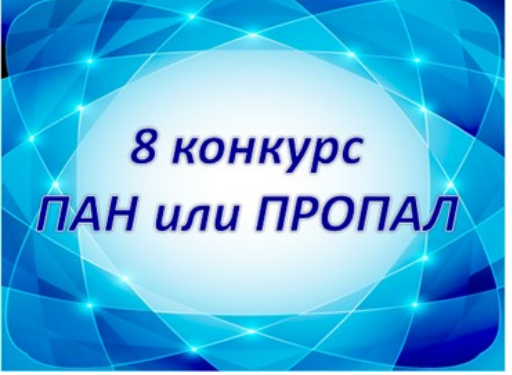

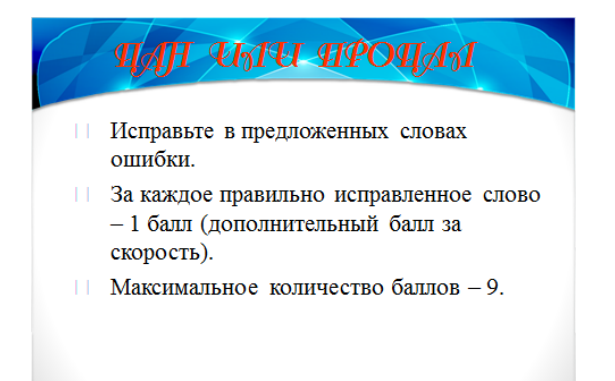

30. Создайте новый слайд и добавьте на него слова, в которых нужно исправить ошибки.

ТАН ЧАЧ ПРОПАЛ

**ВЕТИРИНАРНОСАНЕТАРНЫЙ ГИМОГЛАБИН ЗАГАТОВЛЕНЫЙ КОЛЛЕКЦИАНИРОВАННИЕ** ДИСАНТИРОВАНЫЙ КОРУМПИРОВАНЫЙ **КРЕМЕНАЛИСТИКА МЕЛАДРАМОТИЗМ** 

31. Создайте новый слайд и добавьте на него правильный ответ.

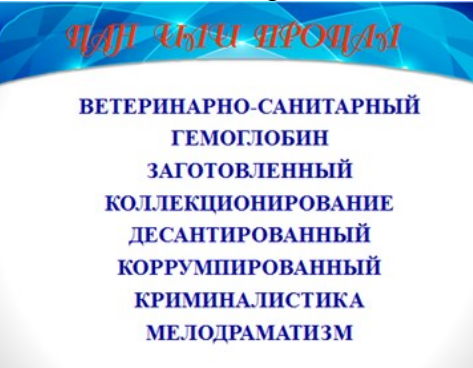

32. Создайте новый слайд и добавьте слово «спасибо».

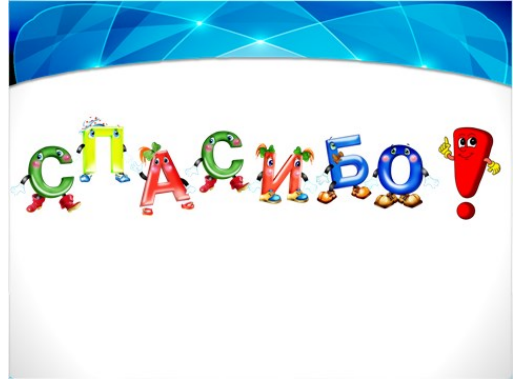

# **СПИСОК ЛИТЕРАТУРЫ**

- 1. Валгина Н.С., Розенталь Д.Э., Фомина М.И. Современный русский язык: Учебник/Под редакцией Н.С. Валгиной [Электронный ресурс] – Режим доступа: [https://pedlib.ru/Books/6/0262/6\\_0262-254.shtml](https://pedlib.ru/Books/6/0262/6_0262-254.shtml)
- 2. Всероссийская олимпиада школьников по математике, задания [Электронный ресурс] – Режим доступа: <https://olimpiada.ru/activity/72/tasks> (Дата обращения: 24.01.2022).
- 3. Всероссийская олимпиада школьников по русскому языку, задания [Электронный ресурс] – Режим доступа: <https://olimpiada.ru/activity/80/tasks> (Дата обращения: 24.01.2022).
- 4. Иллюстрированный толковый словарь забытых и трудных слов русского языка/Л.А. Глинкина [Электронный ресурс] – Режим доступа: https://school.kco27.ru/wp-[content/uploads/Иллюстрированный](https://school.kco27.ru/wp-content/uploads/Иллюстрированный-словарь-забытых-и-трудных-слов-РЯ.pdf)-словарь-забытых-и[трудных](https://school.kco27.ru/wp-content/uploads/Иллюстрированный-словарь-забытых-и-трудных-слов-РЯ.pdf)-слов-РЯ.pdf
- 5. Орфоэпический словарь онлайн [Электронный ресурс] Режим доступа: [https://povto.ru/pr\\_udar.htm](https://povto.ru/pr_udar.htm)
- 6. Официальный сайт ООО «Мультиурок» [Электронный ресурс] Режим доступа: <https://multiurok.ru/> (Дата обращения: 24.01.2022).
- 7. Словарь устаревших слов [Электронный ресурс] Режим доступа: <https://azbyka.ru/otechnik/Spravochniki/slovar-ustarevshih-slov/>
- 8. Стратегия развития воспитания в Российской Федерации на период до 2025 года, утверждена распоряжением Правительства Российской Федерации от 29 мая 2015 г. № 996-р [Электронный ресурс] – Режим доступа: [http://www.consultant.ru/document/cons\\_doc\\_LAW\\_180402/400951e1bec44b76d470a1](http://www.consultant.ru/document/cons_doc_LAW_180402/400951e1bec44b76d470a1deda8b17e988c587d6/) [deda8b17e988c587d6/](http://www.consultant.ru/document/cons_doc_LAW_180402/400951e1bec44b76d470a1deda8b17e988c587d6/)
- 9. Толковый словарь русского языка С.И. Ожегова и Н.Ю. Шведовой [Электронный ресурс] – Режим доступа: <http://slovari.ru/default.aspx?s=0&p=244>